## AutoCAD

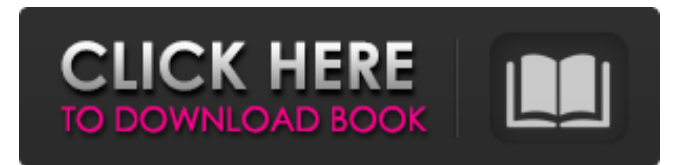

**AutoCAD Crack + Download**

The initial release of AutoCAD was only one of four "house"-brand products from Autodesk and the company's subsidiary, 3D Systems. (In 2013, Autodesk

announced a purchase of the company, now called Digital Max.) Today, the first AutoCAD release was in 1983. AutoCAD is a large-format vector graphics program that works with engineering drawings. AutoCAD has sophisticated 2D and 3D drawing features, including the ability to make technical drawings for architects, engineers, and mechanical drafters. It provides complete drafting features, including freehand, lino, and object construction. The AutoCAD program is

sold to government, educational, and commercial enterprises worldwide, and is used by approximately 16 million users in over 180 countries. [table ] AutoCAD is available for the following operating systems: Compatible OS versions OS support Supported hardware type (RAM) (GB) (Disk Space) (GB) Linux version: Ubuntu 8.0, 10.0, 12.0

Linux Mint Red Hat SUSE, SuSE, Oracle, CentOS 7.3, 7.4 Debian 6.0, 7.0, 8.0, 9.0, 9.1, 10.0, 10.1, 10.2, 11.0, 11.1, 12.0, 12.1, 12.2 Windows version: 7.0,

## 8.0, 8.1, 8.2, 8.3, 9.0, 9.1, 9.2, 9.3, 10.0, 10.1, 10.2, 10.3, 10.4, 10.5, 10.6, 10.7, 10.8, 10.9, 10.10, 10.11, 10.12, 10.13, 10.14, 10.15, 10.16, 10.17, 10.18, 10.19, 10.20, 10.21, 10.22, 10.23, 10.24, 10.25, 10.26, 10.27, 10.28, 10.29, 10.30, 10.31, 10.32, 10.33, 10.34, 10.35, 10.36, 10.37, 10.38, 10.

**AutoCAD [Win/Mac] 2022 [New]**

## Acronyms ARPANET, the predecessor of the internet Autodesk Access, an

internet program, part of the full AutoCAD package Autodesk Infraworks, a company that offers content creation and training, using Autodesk products. AutoCAD is a brand name of a product marketed by AutoDesk. Autodesk Student, Autodesk EDU, a program for students and educators to study the CAD industry and take training classes. Autodesk DWG is a trademark of Autodesk, Inc. See also Comparison of CAD editors for CAE Caddis, alternative engine for the animation of surfaces and

solids. Comparison of CAD editors for CAE Comparison of CAD editors for CAM Comparison of CAD editors for CAE References Further reading Surveys . . . . . . . . History . . . . . . . . . . . . . . Lists . . . . . . Overviews . . . . . . . . . . Books . . . . . . . . . . . . . . . . . . . CAD editors for CAE Category:Computer-aided design softwareSean Flynn "Sean Flynn" is the second single from Ice Cube's 1991 album Lethal Injection. It reached number eight on the Billboard Hot 100 and number seven on the Hot R&B/Hip-

Hop Songs chart. It was written by Ice Cube and Sean Aiken, who at the time of the single's release, also worked together on The Predator. The song won a Grammy Award for Best Rap Performance by a Duo or Group in 1992. In addition to the lyrics, this song is heavily inspired by Pete Seeger's "Waist Deep in the Big Muddy". The song was ranked #10 on VH1's 50 Greatest Hip Hop Songs. Music video The music video was filmed in Havana, Cuba in 1991. The video features Ice Cube

talking to a Cubana Airlines flight attendant, then walking through a packed Havana airport. It then cuts to scenes a1d647c40b

Open the Autocad application, choose the file Autocad.exe in the setup file, select it and press the OK button. Open the second application AutoCAD.exe and select it and press the OK button. Go to the home screen of the second application and click on the "Help" icon ( a question mark icon). Then select "Authoring". Then choose "Register Keygen" Then select your key. Then click the OK button. Then make sure the

options are the same as before. Then double-click on Autocad.exe in order to open the registration screen. Then type the license keys for both applications and press the OK button. Then select "Close" in order to close both applications. Then press the OK button in order to register the key. Then press the OK button to go back to the main screen. Then in the first application select "File" from the menu on the right top corner. Then choose "Exit", then go back to the main screen of the first application. Then go to the

home screen of the second application and press on the "Help" icon ( a question mark icon). Then select "Authoring". Then choose "Register Keygen" Then select your key. Then click on "OK". Then make sure the options are the same as before. Then double-click on Autocad.exe in order to open the registration screen. Then type the license keys for both applications and press the OK button. Then select "Close" in order to close both applications. Then press the OK button in order to register the key.

NOTE: You should open only one instance of Autocad at the time. If you want to work on other projects, close the application, then select the "Exit" button from the first application. Then go back to the first application by selecting "File" from the menu on the top right corner. Then choose "Exit". After that go back to the first application by selecting "File" from the menu on the top right corner. Then choose "Exit". Then go back to the first application by selecting "File" from the menu on the top right corner. Then

choose "Exit". Then go back to the second application by selecting "File" from the menu on the top right corner. Then choose "Exit". After that go

**What's New In AutoCAD?**

In AutoCAD, import material or colorcoded notes directly from the computer clipboard, including drawings and PDFs, and display them as annotations on your drawing, in edit mode. (video: 2:05 min.) Raster-to-vector drawings: Import PDFs,

BMPs, and EPS files, and convert them to vector drawings. The conversion is seamless and intuitive. (video: 1:31 min.) Lightweight Drawing Creation: Easily create new drawings using predefined object templates, and assign objects to groups to save time. (video: 1:24 min.) Load 2D and 3D objects into the drawing and display them. (video: 1:41 min.) Save drawings in DXF format as part of the new DWG Export-to-DXF command. (video: 1:18 min.) AutoCAD Features: Add and edit text and comments in

drawings in one place, with the same tools used to annotate objects in your model. (video: 2:08 min.) Create and insert from templates, including scale and rotation options, as well as edge and title information. (video: 1:59 min.) Insert predefined text strings or formulas. (video: 1:27 min.) Insert objects from other drawings by dragging and dropping. (video: 1:22 min.) Create and insert drawing comments, which appear as icons in your drawing, with a single click. (video: 1:50 min.) Drag and drop

objects into your drawing, and easily reposition them within your drawing. (video: 2:09 min.) Automatically assign drawing types to your objects, and set default settings. (video: 1:15 min.) Insert objects from images, including polygons, freehand curves, 3D models, and textures. (video: 1:36 min.) Create and edit 2D and 3D objects, including spline curves and polylines, as well as drawing objects, such as text, boxes, and 3D models. (video: 2:28 min.) Create designs on your computer, and save

drawings for use later. (video: 1:51 min.) Use features designed for artists, such as Smart Guides and multiple editing tools. (video: 2:23 min.) Import text, images, and symbols from PDFs and

Original Creators: Requires Windows 7 SP1 or later Minimum System Requirements: OS: Windows 7 SP1 or later Processor: Core 2 Duo, 2 GHz or better Memory: 2 GB RAM Graphics: 1024 MB Hard Drive: 10 GB free space Recommended System Requirements: Processor: Core 2 Quad, 2.5 GHz or better Memory: 4 GB RAM Graphics: 2048 MB Hard Drive: 10 GB free space

π